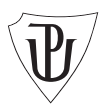

UNIVERZITA PALACKÉHO V OLOMOUCI **SMĚRNICE REKTORA UP (SR)**

B3-11/13-SR B3-11/13-SR

# **Zajištění aktualizace datové základny v oblasti správy majetku UP**

Obsah: Budovy Univerzity Palackého v Olomouci jsou

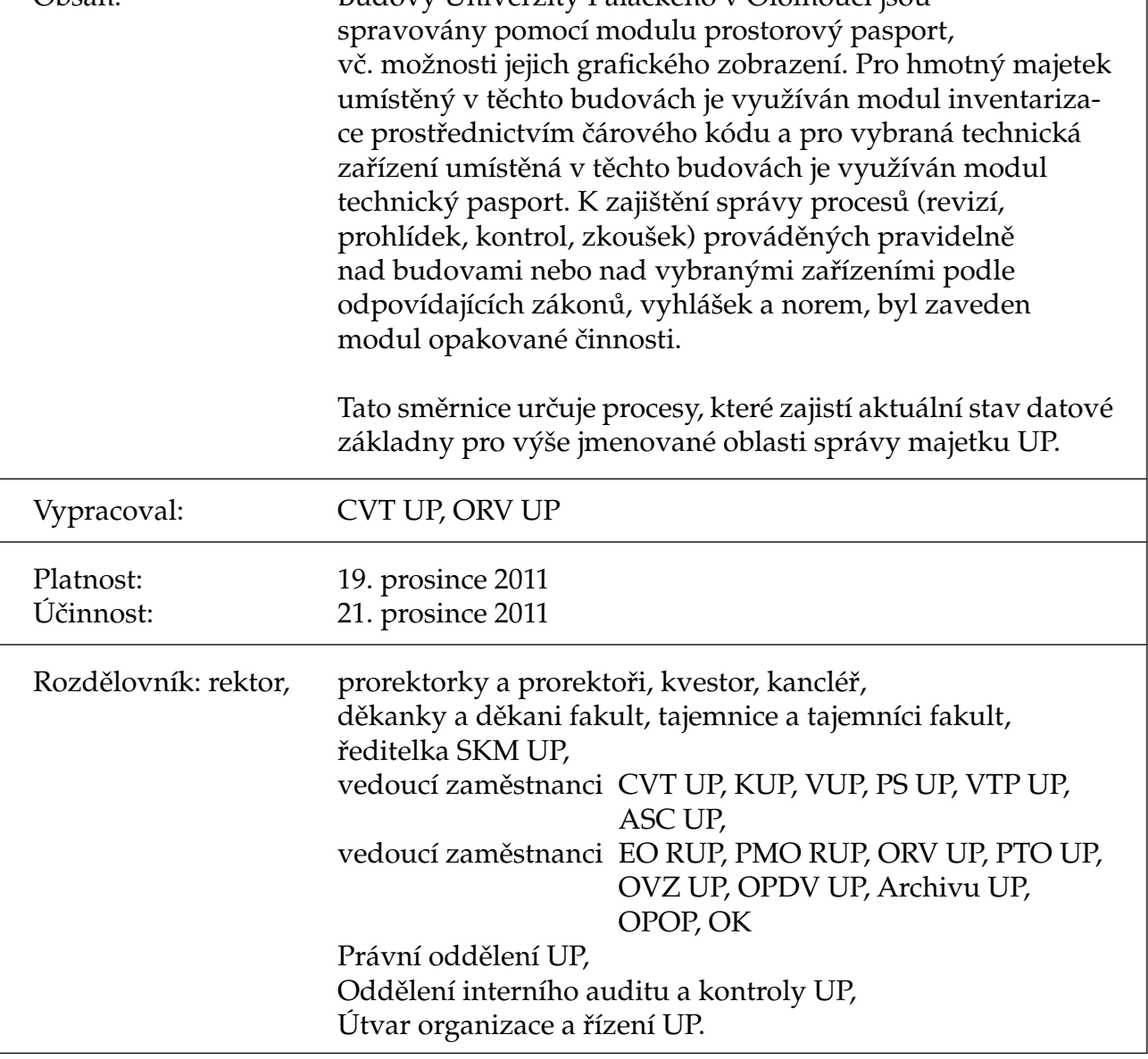

# **Zajištění aktualizace datové základny v oblasti správy majetku UP**

#### **Preambule**

Tato směrnice upravuje procesy pro zajištění aktuálního stavu datové základny modulárního informačního systému IS FaMa+ (Facility Management dále jen IS FaMa+) pro oblast správy majetku Univerzity Palackého v Olomouci (dále jen "UP"). Budovy ve vlastnictví UP (dále jen "budovy") jsou spravovány v modulu prostorový pasport. Součástí IS FaMa+ je také možnost grafického zobrazení jednotlivých budov. Pro hmotný majetek umístěný v těchto budovách je využíván modul inventarizace prostřednictvím čárového kódu a pro vybraná technická zařízení umístěná v těchto budovách je využíván modul technický pasport. K zajištění správy procesů (revizí, prohlídek, kontrol, zkoušek) prováděných pravidelně nad budovami nebo nad vybranými zařízeních podle odpovídajících zákonů, vyhlášek a norem, byl zaveden modul opakované činnosti.

# **Část I. Oblast prostorového a technického pasportu**

#### **1. Obecné údaje**

- a) Prostorový pasport představuje soubor popisných dat o budovách. Grafická data jsou zpracovávána a spravována pomocí grafického editoru e-Open Standard, popisná data pomocí modulu PRP (prostorový pasport) v IS FaMa+, Vzájemně propojená grafická a popisná data lze uživatelsky zobrazit v IS FaMa+, nebo ve zjednodušené formě v modulu I-Net (internetové zobrazení grafických a popisných dat).
- b) Technický pasport představuje soubor popisných dat o vybraných zařízeních (datové zásuvky, tj. zásuvky počítačové sítě a telefonní zásuvky) včetně jejich prostorových souvislostí. Tato data jsou zpracovávána a spravována pomocí IS FaMa+, modulu TEP (technický pasport). Prezentace těchto dat je pak možná v IS FaMa+, nebo ve zjednodušené formě v modulu I-Net.

# **2. Obsah grafických dat**

Grafická data obsahují:

- a) přehlednou mapu se zakreslením umístění jednotlivých budov, která je podložena ortofotomapou,
- b) výkresy jednotlivých podlaží budov se zakreslením dispozičního uspořádání jednotlivých místností (zdivo, okna, dveře, schody, čísla místností).

#### **3. Obsah popisných dat**

Popisná data obsahují:

- a) popisné údaje k jednotlivým budovám (každá pasportizovaná budova je určena jednoznačným kódem budovy začínajícím "S" a pořadovým číslem budovy z číselníku budov, budovy mimo pasport jsou určeny kódem začínajícím "X"),
- b) popisné údaje k jednotlivým místnostem (každá místnost je určena jednoznačným kódem místnosti vycházejícím z čísla budovy, případně její sekce, čísla podlaží a čísla místnosti na podlaží),
- c) popisné údaje k jednotlivým zařízením daného typu (datové zásuvky) včetně jejich umístění (přiřazení místnosti, kde se nacházejí) a dalších údajů.

#### **4. Specifikace změn**

 V prostorovém a technickém pasportu může docházet ke změnám, které je nutno zapracovat do datové základny e-Open a IS FaMa+. Jedná se o následující změny:

#### **4.1. Změny týkající se pouze popisných údajů:**

- a) změna uživatele budovy nebo podlaží budovy nebo místnosti, uživatelem se zde rozumí fakulta, Rektorát UP nebo univerzitní zařízení UP (dále jen "součást"),
- b) změna uživatele místnosti v rámci součásti, uživatelem místnosti se zde rozumí nákladové středisko,
- c) změna typu místnosti,
- d) změna názvu místnosti,
- e) změna parametru místnosti dle klasifikace pro MŠMT,
- f) změna zařízení přiřazeného na místnost,
- g) oprava chybně uvedených technických parametrů místnosti.

#### **4.2. Změny týkající se grafických a popisných údajů:**

- a) zprovoznění nové budovy, nového podlaží budovy, nástavby, přístavby,
- b) vznik nové místnosti,
- c) sloučení místností,
- d) změna číslování místnosti,
- e) drobné stavební úpravy měnící stavební dispozice,
- f) změna některých technických parametrů místnosti,
- g) provedení výmazu budovy při jejím prodeji či směně.

Detailní popis změn je specifikován v bodě 1 přílohy č. 1 této směrnice.

**5. Proces evidence změn, jejich finanční zabezpečení a zapracování změn** 

# **5.1. Změny popisných údajů**

- a) Změny uvedené v bodě 4, odst. 4.1. písm. a) hlásí děkanem/ rektorem/ ředitelem/ vedoucím zaměstnancem pověřený zaměstnanec předávající součásti zaměstnanci pověřenému evidencí majetku na rektorátu UP (dále jen "majetkář") formou předávacího protokolu. Předávací protokol musí obsahovat údaje nezbytně nutné pro provedení změny, a to adresu budovy, předávající a přejímající součást, rozsah předávaných prostor, tj. celá budova nebo podlaží budovy nebo seznam předávaných místností specifikovaných číslem místnosti dle štítku s čárovým kódem na dveřích místnosti, a datum, ke kterému se má převod uskutečnit. Majetkář promítne změny do IS FaMa+. Další změny jsou v kompetenci přejímající součásti, viz následující odstavec.
- b) Změny uvedené v bodě 4, odst. 4.1. písm. b) hlásí děkanem/ rektorem/ ředitelem/ vedoucím zaměstnancem pověřený zaměstnanec uživatele místnosti (nákladové středisko) zaměstnanci pověřenému evidencí majetku součásti (dále jen "majetkář") formou předávacího protokolu. Předávací protokol musí obsahovat údaje nezbytně nutné pro provedení změny, a to adresu budovy, předávající a přejímající nákladové středisko, seznam předávaných místností specifikovaných číslem místnosti dle štítku s čárovým kódem na dveřích místnosti, dále jsou nutné údaje typ místnosti, název místnosti a klasifikaci pro MŠMT, pokud se pro přejímající nákladové středisko změní,

a datum, ke kterému se má převod uskutečnit. Majetkář promítne změny do IS FaMa+.

- c) Změny uvedené v bodě 4, odst. 4.1., písm. c) až e) hlásí děkanem/ rektorem/ ředitelem/ vedoucím zaměstnancem pověřený zaměstnanec nákladového střediska příslušnému majetkáři elektronickou formou. Majetkář promítne změny do IS FaMa+.
- d) Změny popsané v bodě 4, odst. 4.1., písm. f) hlásí správce budovy přes Helpdesk UP (dále jen "HD") na Centrum výpočetní techniky (dále jen "CVT"). Pověřený zaměstnanec CVT promítne změny do IS FaMa+.
- e) Změny popsané v bodě 4, odst. 4.1., písm. g) Pokud správce budovy zjistí nebo je upozorněn na chybné rozměry místnosti nebo jiné rozdíly v technických parametrech místnosti, provede zjištění skutečného stavu a ten nahlásí příslušnému majetkáři součásti elektronickou formou. Majetkář promítne změny do IS FaMa+.
- f) Aktualizace dat uvedených v odstavci 5.1. zajistí pověření zaměstnanci do 30 dnů po realizaci změn.
- **5.1.1. Náklady na provedení změn popisných údajů** Popisné změny dle bodu 4, odst. 4.1., písm. a) až g) budou provedeny zaměstnanci součástí a nejsou spojeny s žádnými dalšími náklady.

# **5.2. Změny grafických a popisných údajů**

 Tyto změny nastávají při změně stavebních dispozic. Změny grafických a s nimi souvisejících popisných údajů dle bodu 4, odst. 4.2., písm. a) až g) provádí externí dodavatel systému FaMa+ ve spolupráci s odborem rozvoje a výstavby UP (dále jen "ORV") a jsou externímu dodavateli hrazeny UP na základě smluvního vztahu.

# **5.2.1. Financování provedení změn**

Při přípravě realizace akce, z níž vyplývají změny grafických a s nimi souvisejících popisných údajů IS FaMa+, je nezbytné zahrnout do rozpočtu této akce i náklady spojené s jejich aktualizací (zejména u novostaveb). Požadavek na vypracování cenové kalkulace navržených změn předloží osoba odpovědná za přípravu realizace akce na ORV včetně podkladů nutných pro vypracování cenové kalkulace, např. studii, projekt, investiční záměr, apod. ORV následně požádá externího dodavatele systému o předložení cenové nabídky. Její výši sdělí ORV žadateli k zahrnutí do celkových nákladů akce.

# **5.2.2. Změna projektové dokumentace během realizace akce**

V případě změny projektové dokumentace během realizace akce a s tím spojenými změnami v dispozicích objektu je nutné znovu provést činnosti popsané v bodě 5.2.1.

#### **5.2.3. Zohlednění počítačové sítě**

 Při změně stavebních dispozic, při níž dojde k jakémukoliv zásahu do počítačové kabeláže, je nutné, aby osoba odpovědná za přípravu realizace akce přizvala ke konzultaci zaměstnance CVT.

#### **5.2.4. Zapracování změn po skončení akce**

 Promítnutí změn popsaných v bodě 4, odst. 4.2., písm. a) až g) zajistí osoba odpovědná za přípravu realizace akce předložením podkladů nezbytných k provedení změn v IS FaMa+ na ORV. Nahlášení změn musí být zadáno nejpozději do konce měsíce následujícího po měsíci, ve kterém byly změny provedeny, resp. ve kterém byla provedena kolaudace těchto změn. ORV požádá o provedení změny externího dodavatele systému.

#### **5.2.5. Požadavek na formu podkladů**

Podklady se rozumí projektová dokumentace akce v digitální podobě. Pouze u drobných akcí malého rozsahu mohou být podklady předloženy v tištěné podobě, výkres musí obsahovat veškeré údaje, kterých se změna týká. Ke každé místnosti, které se týká změna, musí být také uvedeny popisné údaje nutné pro provedení změny (kód umístění, typ místnosti, název místnosti, nákladové středisko, klasifikace pro MŠMT a technické parametry místnosti).

#### **6. Aktualizace datové základny univerzitního informačního systému (UIS) v návaznosti na změny ve v IS FaMa+**

 Po aktualizaci popisných údajů musí majetkář součásti neprodleně nahlásit změny na CVT formou záznamu v HD s kategorií FAMA.

 Po ukončení zapracování změn grafických a popisných údajů externím dodavatelem systému ORV zapracované změny zkontroluje, a informuje elektronickou formou žadatele (tj. osobu odpovědnou za přípravu realizace akce) a požadavkem v HD s kategorií FAMA sdělí CVT soupis provedených změn.

Dle soupisu provede pověřený zaměstnanec CVT:

- a) tisk popisných štítků místností s čárovým kódem, pokud je to třeba, a předá je příslušnému majetkáři v termínu dle dohody,
- b) zajistí integritu dat v souvisejících modulech UIS (SAP, INIS, STAG – u tohoto systému pouze u místností vyčleněných pro výuku) do 10 pracovních dnů po nahlášení v HD.

#### **7. Přístup k datům**

#### **7.1. Přes IS FaMa+**

- a) Podrobný přístup ke všem evidovaným údajům o budovách, místnostech a zařízeních vedených v pasportizaci je možný jen pro pojmenované uživatele a je proveden tak, aby na každou fakultu UP, kvestora UP, ORV, SKM a CVT byl definován vždy alespoň jeden uživatel.
- b) Přístupová práva pro jednotlivé uživatele jsou omezena jak přidělenou rolí, tak i přidělením kompetencí.

#### **7.2. Přes I-Net – prohlížení dat prostřednictvím Por**tálu UP – "Mapy a plány budov"

- a) Pro všechny zaměstnance UP je umožněn přístup k datům systému s možností tvorby sestav a tiskových výstupů pro popisná i grafická data.
- b) Pro studenty a veřejnost je přístup k datům systému omezen pouze na možnost lokalizace budov a místností.

#### **Část II. Oblast inventarizace majetku pomocí čárového kódu**

#### **1. Obecné údaje**

 V modulu PRP byl vytvořen jednotný systém datové základny prostorového pasportu budov a ploch a digitální mapová základna. Na něj a na modul TEP úzce navazuje modul INV (inventarizace majetku prostřednictvím čárového kódu). Modul INV umožňuje centrální tisk štítků s čárovým kódem a inventarizaci majetku prostřednictvím čárového kódu.

#### **2. Obsah dat modulu INV**

- Základem pro modul INV je:
- a) evidenční stav hmotného majetku,
- b) fyzický stav majetku.

 Evidenční stav majetku je importován z modulu majetek v IS SAP a je využíván pro:

- tisk štítků s čárovým kódem na hmotný majetek,
- inventarizaci majetku pomocí čárového kódu porovnáním s fyzickým stavem majetku,
- modul I-Net pro zobrazení seznamu hmotného majetku ve vybrané místnosti.

 Fyzický stav majetku vzniká po sejmutí čárových kódů čtečkou v době inventarizace.

# **3. Specifikace změn**

#### **3.1. Změny v evidenčním stavu majetku**

 V evidenčním stavu majetku v IS SAP dochází ke změnám (přírůstky, vyřazení, převody majetku). Tyto změny se promítnou do datové základny modulu INV po importu dat.

# **3.2. Tisk štítků majetku**

 Z evidenčního stavu majetku se tisknou štítky s čárovým kódem pro hmotný majetek, ve kterém je zakódováno pouze číslo majetku (tj. inventární číslo). Rozlišujeme:

- a) tisk nových štítků pro přírůstky majetku,
- b) opakovaný tisk štítků z důvodu poškození, ztráty, nečitelnosti čárového kódu.

#### **3.3. Tisk štítků místností**

 Z modulu INV ve vazbě na modul PRP se tisknou štítky s čárovým kódem místností. Na štítku je vytištěno místní označení, název místnosti a strukturovaný čárový kód, jehož jednotlivé pozice představují:

- 1. a 2. pozice číslo budovy,
- 3. pozice sekce budovy (nula nebo písmeno A až Z),
- 4. pozice tečka,
- 5. a 6. pozice podlaží (01 až 99 nadzemní podlaží, P1 až P9 – podzemní podlaží, M1 až M9 – mezipatra),
- 7. pozice tečka,
- 8. až 10. pozice číslo místnosti (001 až 999),
- 11. pozice díl místnosti (nula nebo písmeno A až Z).

Příklad čárového kódu na štítku místnosti je uveden v bodě 2 přílohy č. 1 této směrnice.

Rozlišení důvodů pro tisk štítků na místnosti:

- a) tisk nových štítků po změně dispozičního uspořádání místnosti,
- b) tisk nových štítků při zprovoznění nové budovy nebo nového podlaží nebo nové místnosti,
- c) opakovaný tisk po změně názvu místnosti,
- d) opakovaný tisk po poškození, ztrátě štítku, nečitelnosti čárového kódu, výměně dveří.

# **4. Způsob evidence změn**

**4.1. Změny popsané v bodě 3, odst. 3.1.** 

 Změny v evidenčním stavu majetku v IS SAP evidují majetkáři.

# **4.2. Požadavek na tisk štítků**

 Požadavek na opakovaný tisk štítků popsaný v bodech 3.2. písm. b), 3.3. písm. c), 3.3. písm. d) eviduje pověřený zaměstnanec uživatele místnosti (tj. nákladové středisko) a zašle jej elektronickou formou příslušnému majetkáři. Majetkář zadá požadavek přes HD s kategorií FAMA na CVT.

 Na požadavku tisku štítku místnosti uvede majetkář kód budovy, místní označení a důvod tisku.  Na požadavku tisku štítku na hmotný majetek je nutno uvést nákladové středisko, číslo majetku a název a důvod tisku.

# **5. Zapracování změn**

 Všechny štítky s čárovým kódem tiskne pověřený zaměstnanec CVT.

#### **5.1. Tisk nových štítků pro přírůstky majetku**

 Majetkáři zapracují změny v evidenci majetku do IS SAP.

 CVT automatizovaně převede evidenční stav z IS SAP do modulu INV, a to měsíčně po účetní závěrce, před inventarizací majetku po vyžádání majetkáři. Po převodu vytiskne pověřený zaměstnanec CVT nové štítky s čárovým kódem pro přírůstky majetku a předá je majetkářům.

Každá součást obdrží:

- a) seznam majetku setříděný podle nákladového střediska, místnosti a čísla majetku,
- b) štítky pro přírůstky majetku daného nákladového střediska v pořadí shodném se seznamem majetku.

# **5.2. Tisk nových štítků místností**

 Tisk nových štítků s čárovým kódem místnosti je výsledkem změn popsaných v části I. bodě 4 této směrnice.

#### **5.3. Opakovaný tisk štítků**

 Jednotlivé štítky z požadavku na HD vytiskne pověřený zaměstnanec CVT a předá příslušnému majetkáři.

# **Část III. Oblast opakovaných činností**

#### **1. Obecné údaje**

 IS FaMa+ obsahuje modul OPC (opakované činnosti), kde byl vytvořen jednotný systém zadávání a sledování opakovaných činností, prováděných nad budovami nebo vybranými zařízeními. Modul OPC úzce navazuje na moduly PRP a TEP a umožňuje centrální sledování opakovaných činností s automatickým upozorňováním (pomocí e-mailu) příslušných správců na blížící se termín jejich realizace. Po potvrzení realizace příslušné opakované činnosti správcem je automaticky proveden záznam do provozní knihy budovy nebo zařízení, kde byla opakovaná činnost provedena.

# **2. Obsah dat pro OPC**

Modul OPC obsahuje:

- a) číselník druhů opakovaných činností,
- b) číselník typů zařízení ,
- c) záznamy o realizacích opakovaných činností na jednotlivých zařízeních nebo plochách se zobrazením jejich stavu.

# **3. Specifikace změn**

- a) změny v číselníku druhů opakovaných činností,
- b) změny v číselníku typů zařízení,
- c) změny v záznamech o zařízeních a plochách podléhajících opakovaným činnostem,
- d) záznamy o provedených opakovaných činnostech.

# **4. Evidence změn dat a odpovědnost za aktualizaci**

1. Změny popsané v bodě 3. písm. a) hlásí referent BOZP a PO UP přes HD s kategorií FAMA na CVT.

 Druhy zařízení, na které se vztahují opakované činnosti, a harmonogram těchto činností jsou stanoveny v provozně-bezpečnostním předpisu rektora UP. Za vložení a aktualizaci druhů zařízení odpovídá administrátor systému IS FaMa+.

2. Změny popsané v bodě 3. písm. b) hlásí správci budov přes HD na CVT. Administrátor systému promítne změny do IS FaMa+.

- 3. Změny popsané v bodě 3. písm. c) evidují správci budov a zajistí jejich promítnutí do IS FaMa+.
- 4. Záznamy o provedení opakované činnosti popsané v bodě 3. písm. d) provádějí správci budov v modulu IS FaMa+ zápisem data provedení.

#### **Část IV. Závěrečná ustanovení**

- 1. Tato směrnice nabývá platnosti dnem jejího podpisu rektorem UP a účinnosti dnem jejího zveřejnění na oficiálních internetových stránkách UP, tj. druhým dnem od nabytí platnosti.
- 2. Touto směrnicí se ruší směrnice rektora UP č. B3- 07/1 – SR Zajištění aktualizace datové základny pasportizace a inventarizace pomocí čárového kódu.

V Olomouci dne 19. prosince 2011

 prof. RNDr. Miroslav Mašláň, CSc. rektor UP

# **Příloha č. 1**

**1. Specifikace dispozičních, technických a popisných parametrů budov a místností**

4.1. písm. c) Číselník "Typy ploch" v IS FaMa+ 4.1. písm. d) Popisný údaj místnosti, bez číselníku (údaj je vytištěn na štítku s čárovým kódem místnosti)

4.1. písm. e) Číselník "Typy ploch" v IS FaMa+ 4.1.písm. f) Datové zásuvky, tj. zásuvky počítačové sítě a telefonní zásuvky

 4.2. písm. c) Sloučení místností např. vybouráním příčky

 4.2. písm. e) Drobnou stavební úpravou se rozumí: změna velikosti nebo změna umístění dveří a oken a jakákoliv stavební úprava, která změní rozměry místnosti

 4.2. písm. f) Změny uvedené v 4.1. písm. g), 4.2. písm. a) –.e) způsobí změnu technických parametrů budov a místností, kterými jsou:

 Délka, šířka, výška místnosti, podlahová plocha, podlahová krytina, počet dveří, počet oken, plocha zdiva, plocha stropu, plocha dveří, plocha oken.

- **2**. **Příklad čárového kódu na štítku místností**
	- a) Místnost s místním označením 1.18 kancelář v budově 64 (děkanát LF na tř. Svobody 8). V čárovém kódu je: 640.01.0180

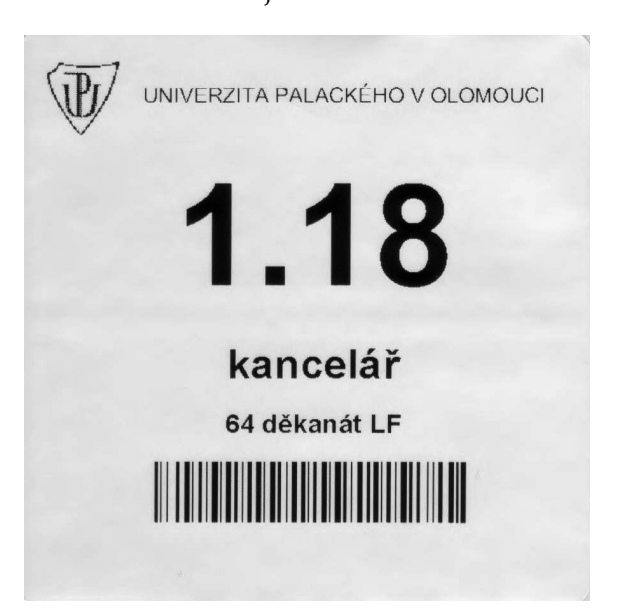

b) Místnost s místním označením B.1.20A v budově 93 (koleje Neředín 2). V čárovém kódu je: 93B.01.020A

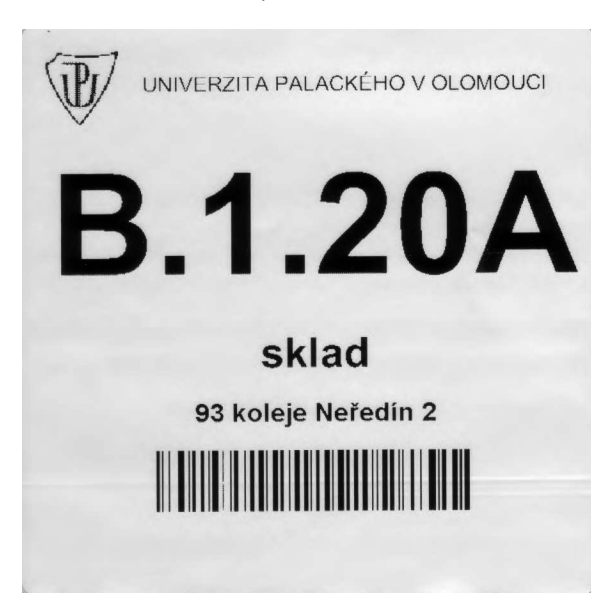